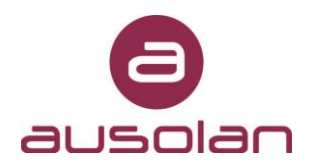

# **COMO CONSULTAR MENÚS Y DIETAS EN MENUAK**

#### **1. ENTRAR EN MENUAK**

Enlace de acceso[: https://menuak.ausolan.com/](https://menuak.ausolan.com/)

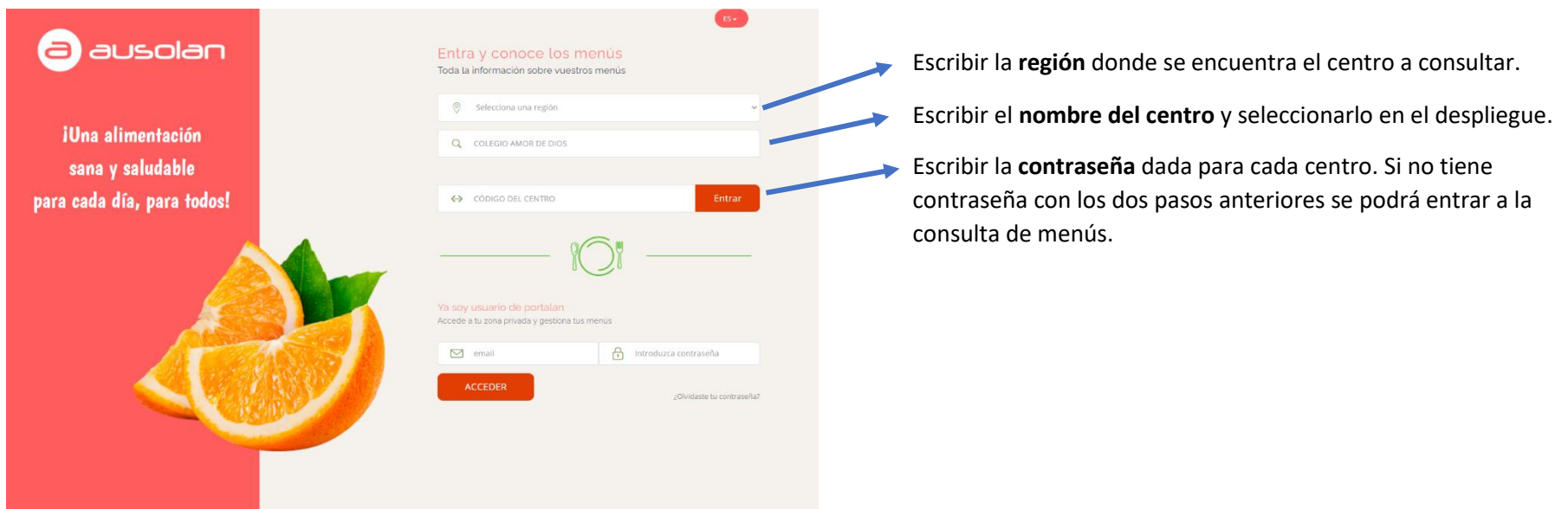

#### NOTAS:

- El nombre del centro y la contraseña (para aquellos centros que necesitan contraseña para entrar) se especifica en el correo electrónico donde iba este documento adjunto. También se indica la URL de acceso directo.
- Es importante que siempre se entre con Google Chrome y que la contraseña NO se guarde en las contraseñas de Google, ya que de lo contrario no dejará entrar.

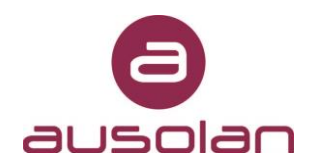

## **2. CONSULTA DE MENÚ BASAL Y MENÚ DIETAS**

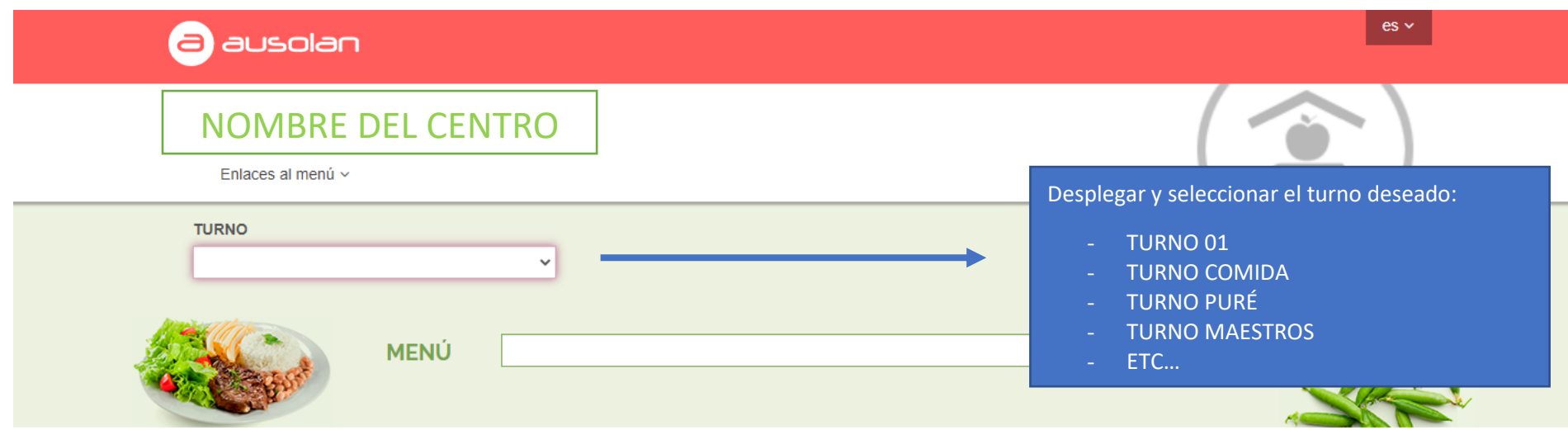

© 2014 PORTALAN

¡Una alimentación sana y saludable para cada día, para todos!

Desplegar la pestaña de **"TURNO"** y seleccionar el turno deseado.

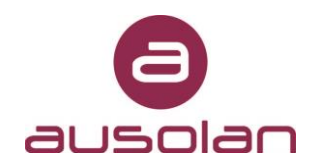

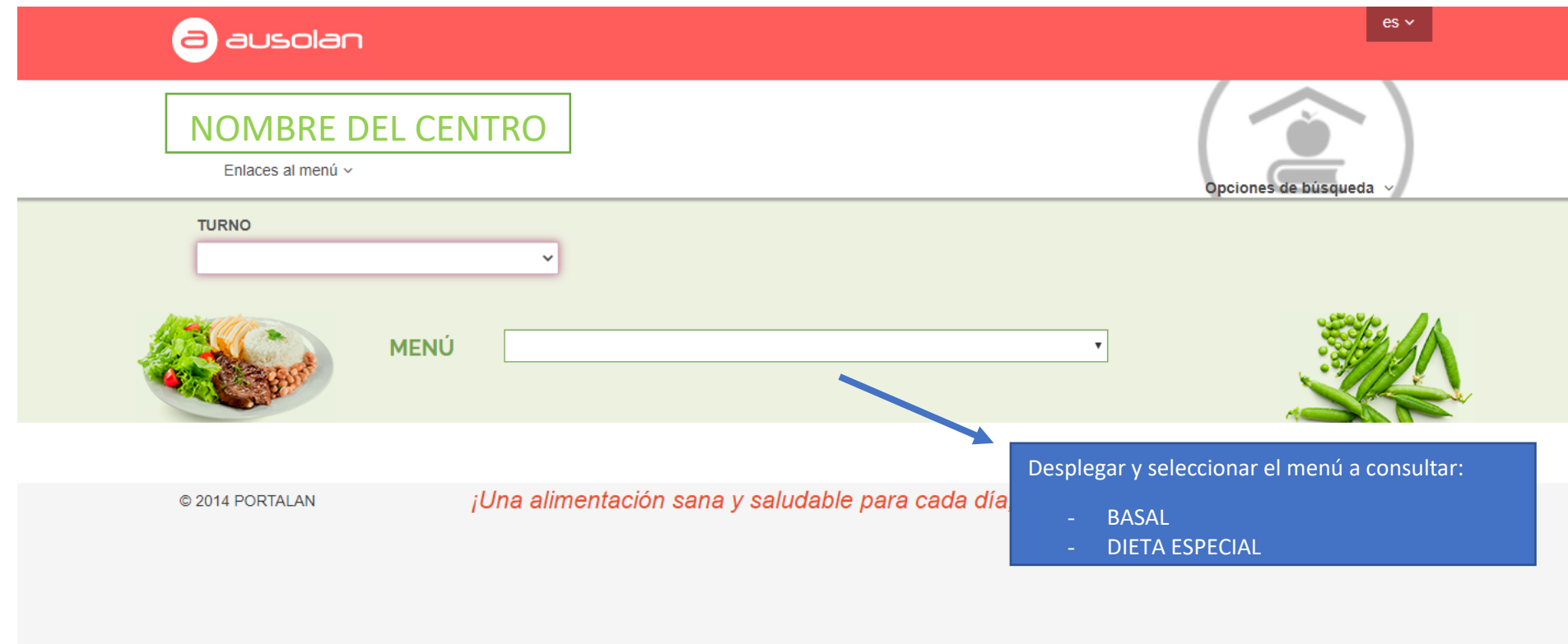

Desplegar la pestaña **"MENÚ"** y seleccionar el menú a consultar, pudiendo ser el menú basal o los menús de las dietas especiales, en el caso de que las hubiera.

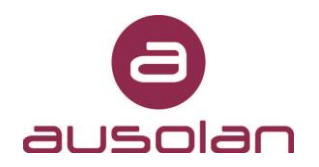

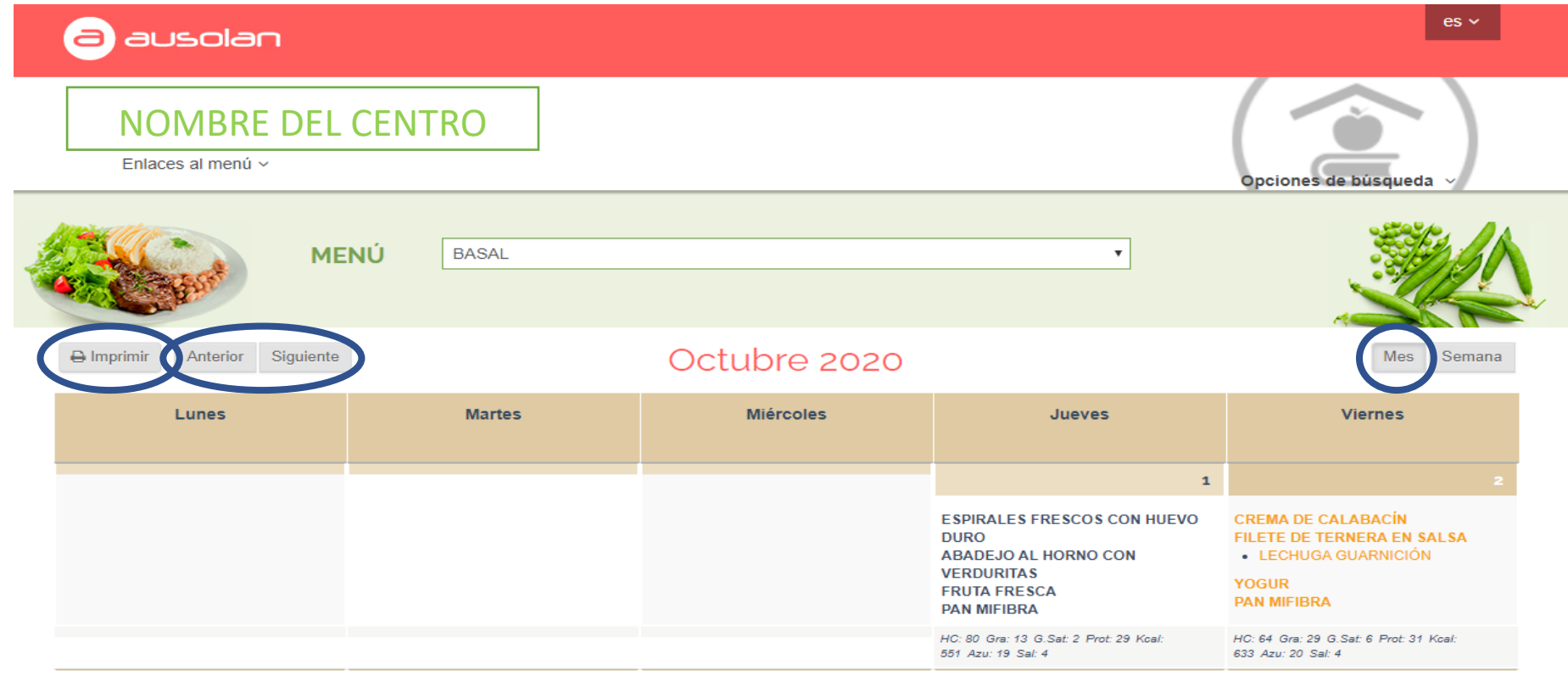

Una vez seleccionado el turno y el menú a consultar, aparece en la parte de abajo el menú. Por defecto solo se ve la semana actual. Pinchando en **"MES"** se puede ver el mes completo.

Pulsando en **"SIGUIENTE"** / **"ANTERIOR"** se cambia de mes.

Para descargar la plantilla (formato pdf) del menú que se ve en pantalla, hay que pinchar **"IMPRIMIR"**.

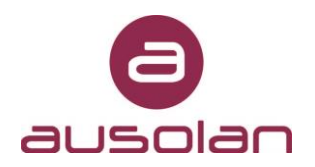

### **3. CONSULTAR NOTA Y MENÚ ENLAZADOS**

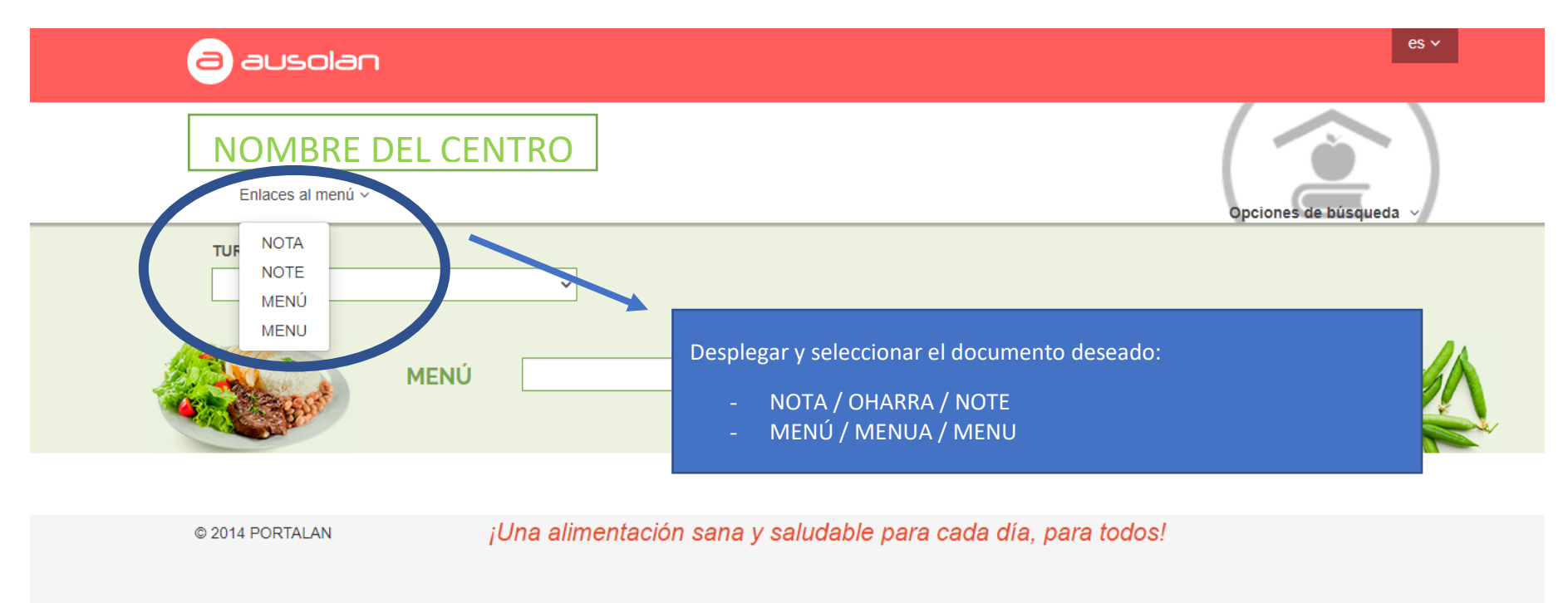

Desplegar la pestaña **"ENLACES AL MENÚ"** y seleccionar el documento que se quiere abrir/descargar:

- **NOTA:** es una nota informativa sobre los menús de Ausolan.
- MENÚ: es el menú basal del mes presente (en formato pdf). Si sale el menú del mes anterior pulsando F5 se actualiza al del mes presente. Dentro de este menú hay cuatro puntos donde se puede pinchar para que nos redirija a otros enlaces:

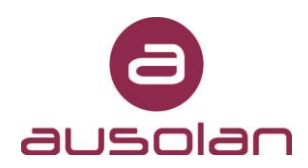

- 1. **ICONOGRAFÍA:** redirige al documento "NOTA" (antes descrito).
- 2. **PROYECTO EDUCATIVO:** redirige a un documento donde se explica el Proyecto Educativo Ausolan.
- 3. **RECOMENDACIONES NUTRICIONALES:** redirige a un documento donde se incluyen las recomendaciones nutricionales, así como unas pautas para la cena.
- 4. **MASSANA IMPULSA:** redirige a un documento en el que se indican los Proyectos de Ausolan.

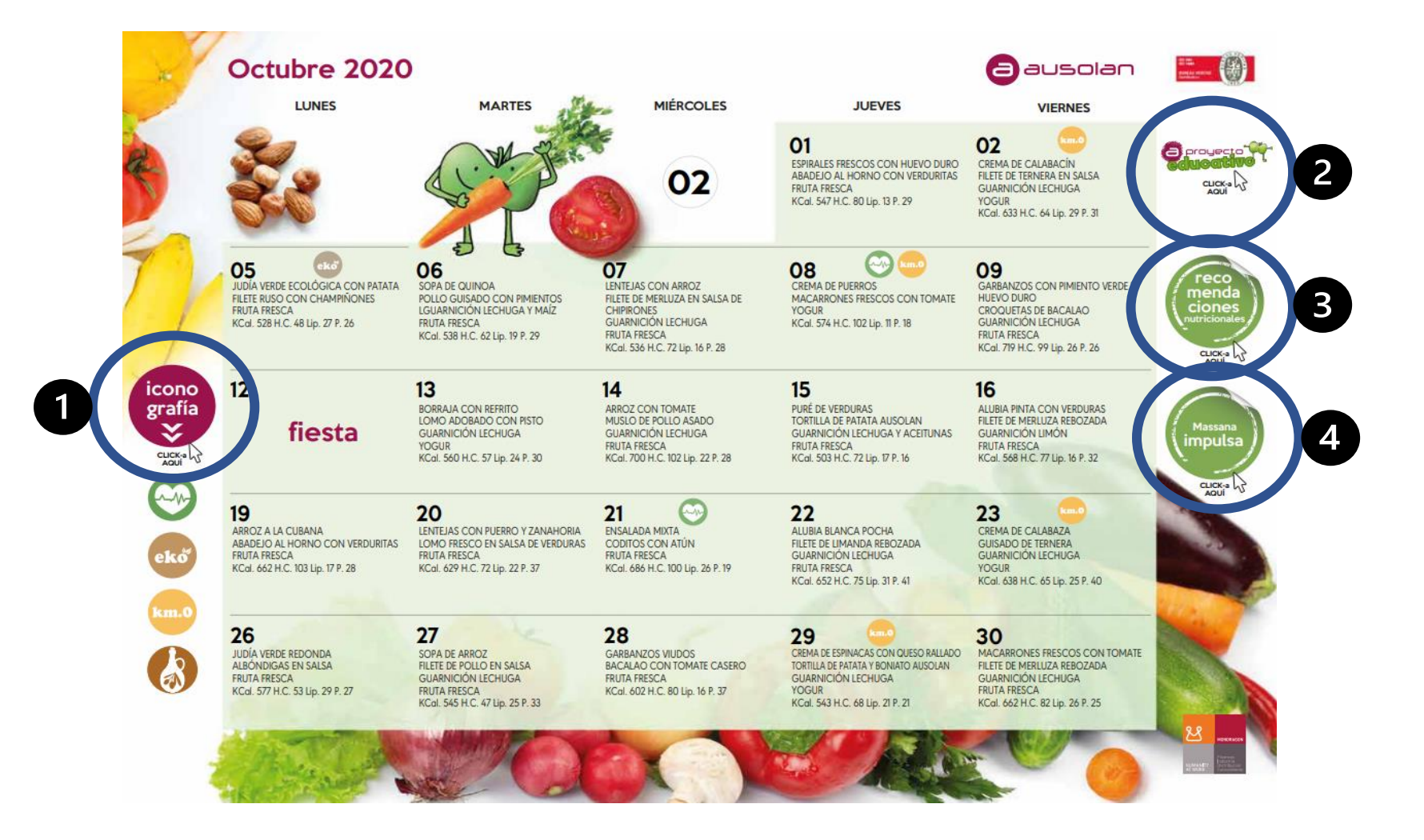